## Installazione Kyocera su Linux

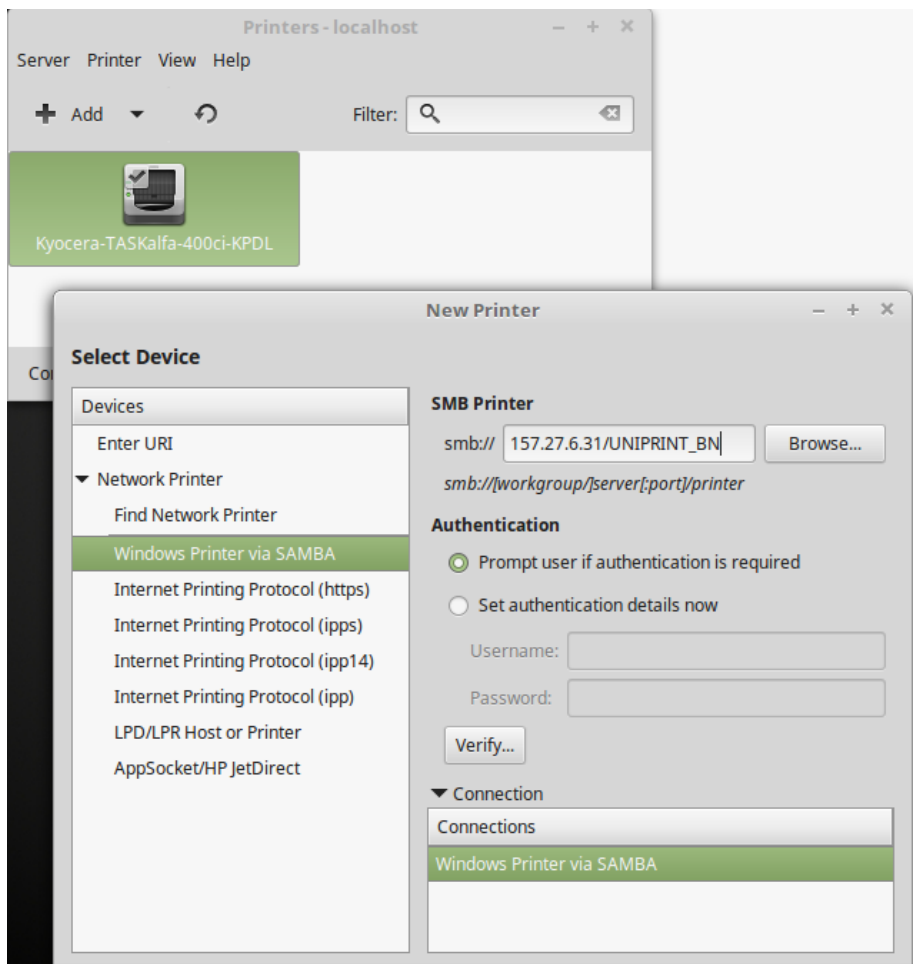

Quindi andare AVANTI e selezionare il diver Kyocera > TaskAlfa 400 ci

Configurare le opzioni (punzonatura, separatore lavori, finisher 3000 etc)

Avanti e dare APPLICA

Fare la stampa di prova e dopo qualche secondo esce un prompt dove vanno inserite le credenziali GIA nel seguente modo:

Ateneo.univr.it/GIA + PSW